# 申請用総合ソフトが起動しなくなってしまった場合の対処方法 作成目: 2011/12/10 (日) 更新

#### 【現象】

- ・申請用総合ソフトのバージョンアップ後に、突然起動しなくなってしまった。
- ・申請用総合ソフトを起動しようとすると「アプリケーションの初期化処理でエラーが発生しました。」表示される。

## 【対処】

・申請用総合ソフトの再インストール作業を実施します。(但し、右下の①&②を必ず行ってから)

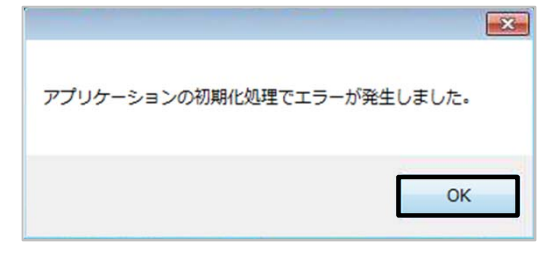

【必ず⾏う!特に②】この表⽰がされてしまった場合には ①マイドキュメント内にある、「ShinseiyoSogoSoft」フォルダを 任意の場所に**コピー**を取ります。(バックアップ) 万が一のためのバックアップです。 **②セキュリティソフト(ウィルスバスター、Norton等)の動作 をに停止してください。**

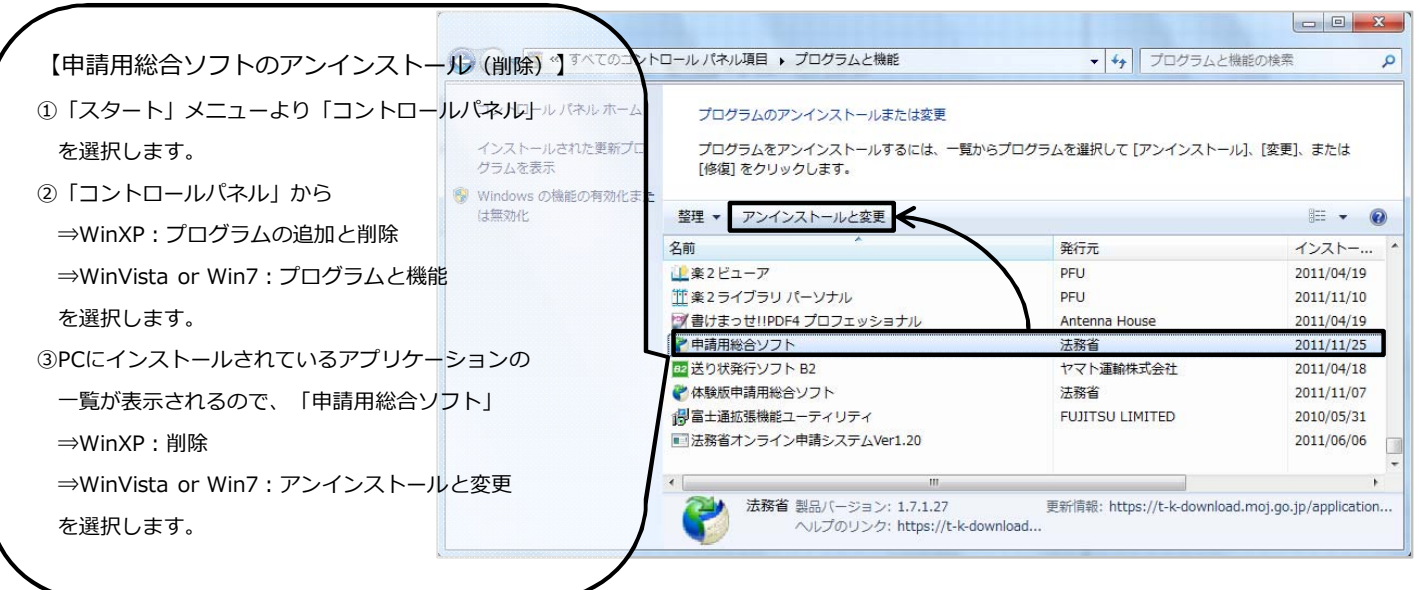

## **「申請用総合ソフト」**ダウンロードページへ

URL:**http://www.touki-kyoutaku-net.moj.go.jp/download.html**

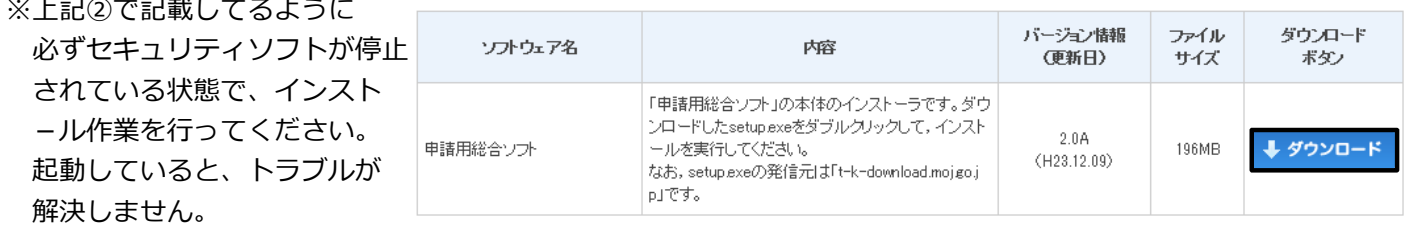

#### 【動作確認】

上記作業をすべて実施後に、一度「申請用総合ソフト」を起動してみてください。 問題なく起動することが確認できたら、セキュリティソフトを起動させて再度「申請用総合ソフト」の起動確認を ⾏ってみてください。(できれば一度、PCの再起動も実施してください)

※動作確認後、今まで作成したデータが表⽰されない場合、マイドキュメント内の「ShinseiyoSogoSoft」フォルダが 消えてしまっている可能性がありますので、上記①で⾏った「ShinseiyoSogoSoft」フォルダをマイドキュメント内 に上書きで戻してみてください。データの復元がされます。

お役に立てましたか? しかし しょうしょう しょうしょう しょうしょう おおし しゅうしょく 作成:Bell Computer System URL:http://bell-com.biz/ 担当:高尾